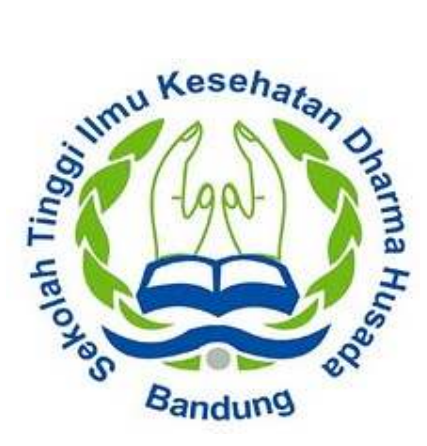

# **( SIAKAD )**

# **Sistem Informasi Akademik STIKes**

## **Dharma Husada Bandung.**

**Ver. Dosen Beta-1** 

**1 |** *Sistem Informasi Akademik STIKEes Dharma Husada Versi. Dosen Beta-1*

#### **Copyright © 2014 Pengembangan dan Pelayanan Sistem Informasi**

#### **Sekolah Tinggi Ilmu Kesehatan Dharma Husada Bandung.**

#### **Hak cipta dilindungi oleh hukum.**

Nama perusahaan dan produk lain yang disebutkan disini ada kemungkinan merupakan merek dagang dari pemilik perusahaan dan produk tersebut.

#### **Pengembangan dan Pelayanan Sistem Informasi Akademik Sekolah Tinggi Ilmu Kesehatan Dharma Husada Bandung.**

Bandung, Jawa Barat

Indonesia

2014

## **Abstrak**

Dokumen ini menjelaskan tentang petunjuk penggunaan **Aplikasi Sistem Informasi Akademik STIKes Dharma Husada Bandung** yang berbasis Web untuk pengguna Dosen. Dokumen ini membahas dan memberikan petunjuk tentang penggunaan fitur-fitur yang terdapat pada Aplikasi SIAK beserta contoh-contoh penerapannya sesuai dengan regulasi yang berlaku di STIKes DHB.

### **SEKILAS PANDANG**

Aplikasi Sistem Informasi Akademik STIKesDHB adalah aplikasi yang berbasiskan web yang digunakan untuk membantu menunjang kegiatan akademik di Sekolah Tinggi Ilmu Kesehatan Dharma Husada Bandung. Aplikasi ini bersifat online dan dapat diakses oleh pengguna Dosen yang terhubung ke jaringan Internet sehingga pengguna Dosen dapat menggunakan aplikasi ini dari mana saja dan kapan saja. SIAK juga mengintegrasikan proses bisnis dari semua bagian di Sekolah Tinggi Ilmu Kesehatan Dharma Husada Bandung sehingga memudahkan aktifitas akademis.

SIAK-NG memiliki 4 kategori pengguna, yaitu :

- · Penyelenggara Pendidikan (Staff)
- · Mahasiswa
- · Dosen
- · Penyelenggara Pendidikan (Staff) + Dosen

#### **Fungsi SIAK Untuk Dosen**

Dokumen ini khusus membahas mengenai petunjuk pemakaian untuk pengguna Dosen yang antara lain dapat melakukan:

- · Pemantauan pada mahasiswa peserta kuliahnya antara lain dalam segi nilai, dan sebagainya.
- · Pemberian nilai secara online dan otomatis serta dapat langsung melihat statistik nilai dari mata kuliah yang diajarkan.
- · Pemantauan terhadap jadwal mengajar.
- · Dsb

#### **Manfaat SIAK Untuk Dosen**

Fungsi-fungsi diatas memiliki manfaat langsung terhadap tugas-tugas Dosen sendiri yaitu:

- · Memudahkan pemantauan kemajuan mahasiswa bimbingannya karena dapat melihat prestasi mereka secara mudah dan tanpa melibatkan banyak kertas kerja.
- · Memudahkan mengorganisasikan jadwal bimbingan terhadap mahasiswa yang mengambil mata kuliah.
- · Memudahkan pemberian nilai secara otomatis dan online dan tampilan statistiknya lengkap.

## **PROSES LOGIN**

Untuk menggunakan aplikasi SIAK, setiap mahasiswa harus melakukan proses login yang login yang bertujuan untuk melakukan otentikasi sah atau tidaknya account anda untuk mengakses SIAK. Proses login juga mengidentifikasi tipe dan hak akses anda sehingga menu yang ditampilkan khusus untuk keperluan anda sebagai dosen. Halaman untuk login dapat diakses di URL http://siakad.stikesdhb.ac.id seperti pada gambar berikut.

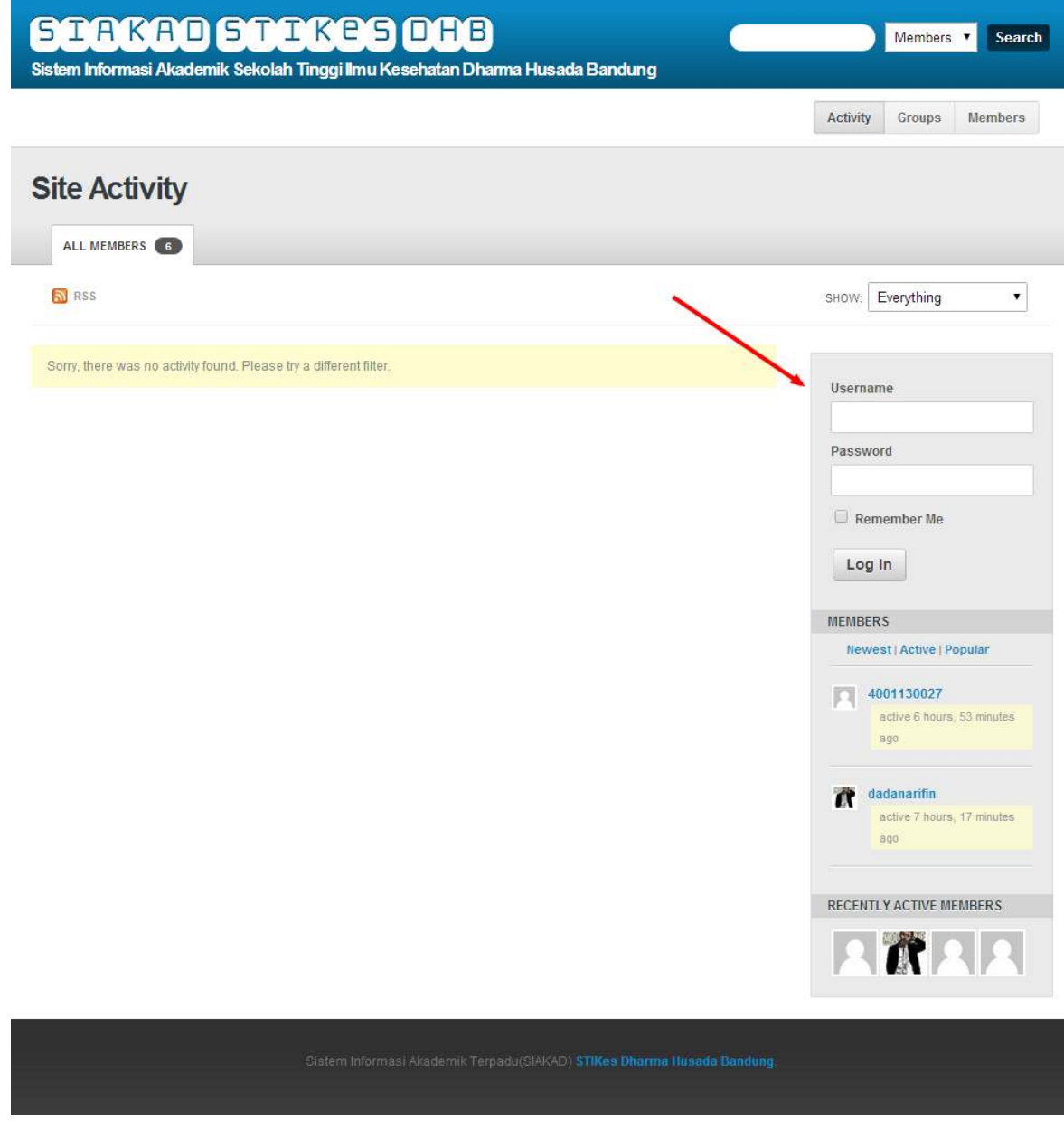

*Halaman Login*

## **MENU PROFIL**

Setelah proses login sukses akan muncul halaman Isian Data Dosen, halaman ini harus diisi lengkap.

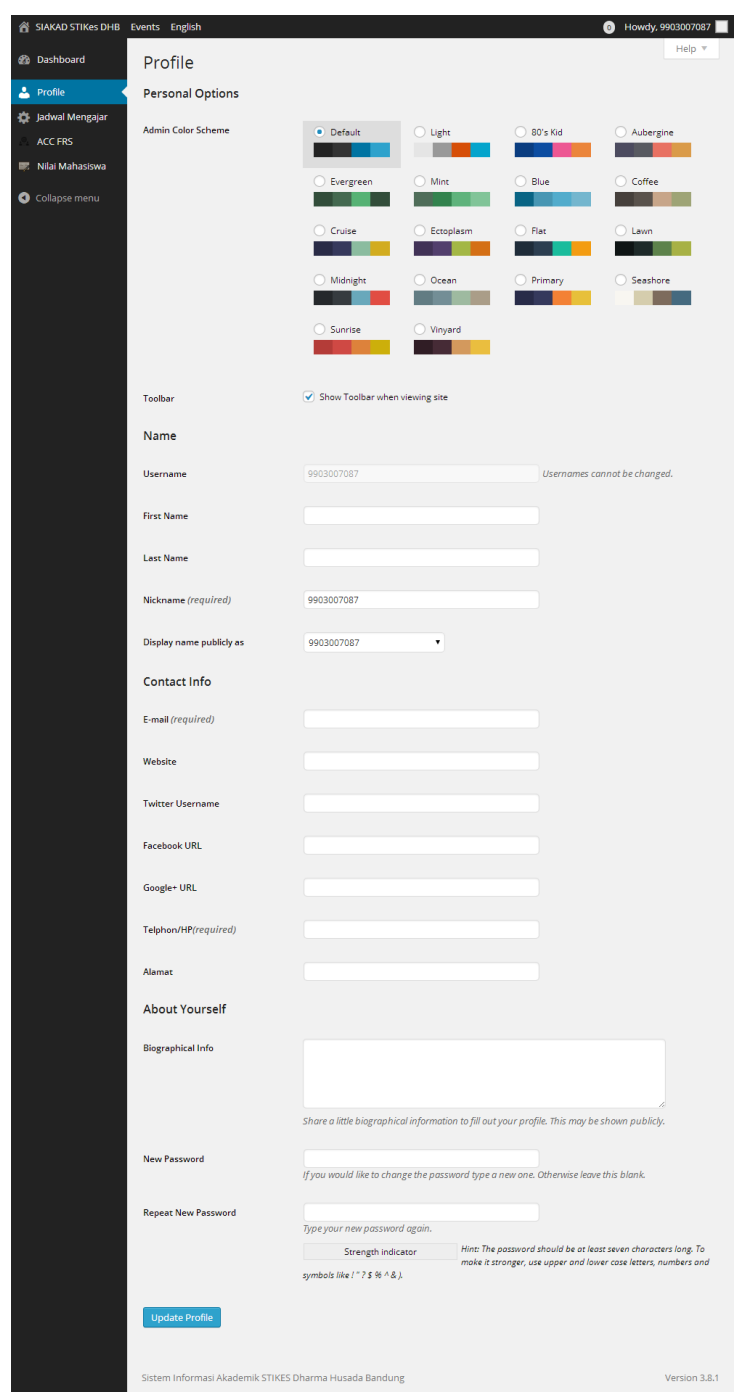

*Halaman Profil* 

## **MENU DASHBOARD**

Dosen dapat melihat Informasi atau pengumuman terbaru dari kampus untuk setiap dosen.

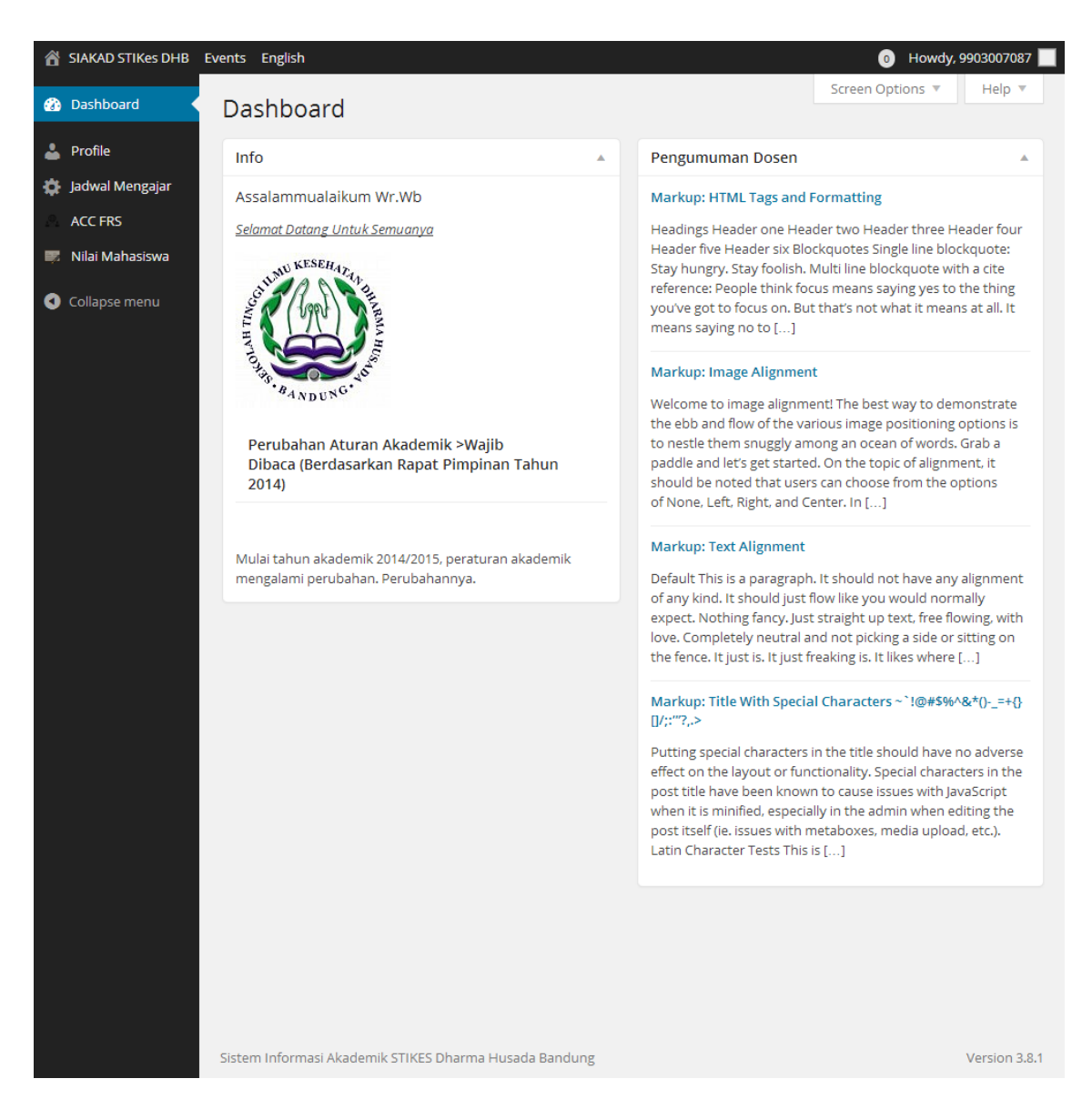

*Halaman Dashboard* 

## **MENU ACC FRS (Form Rencana Studi)**

Dosen wali memberikan keputusan disetujui atau tidaknya FRS mahasiswa yang dibimbingnya.

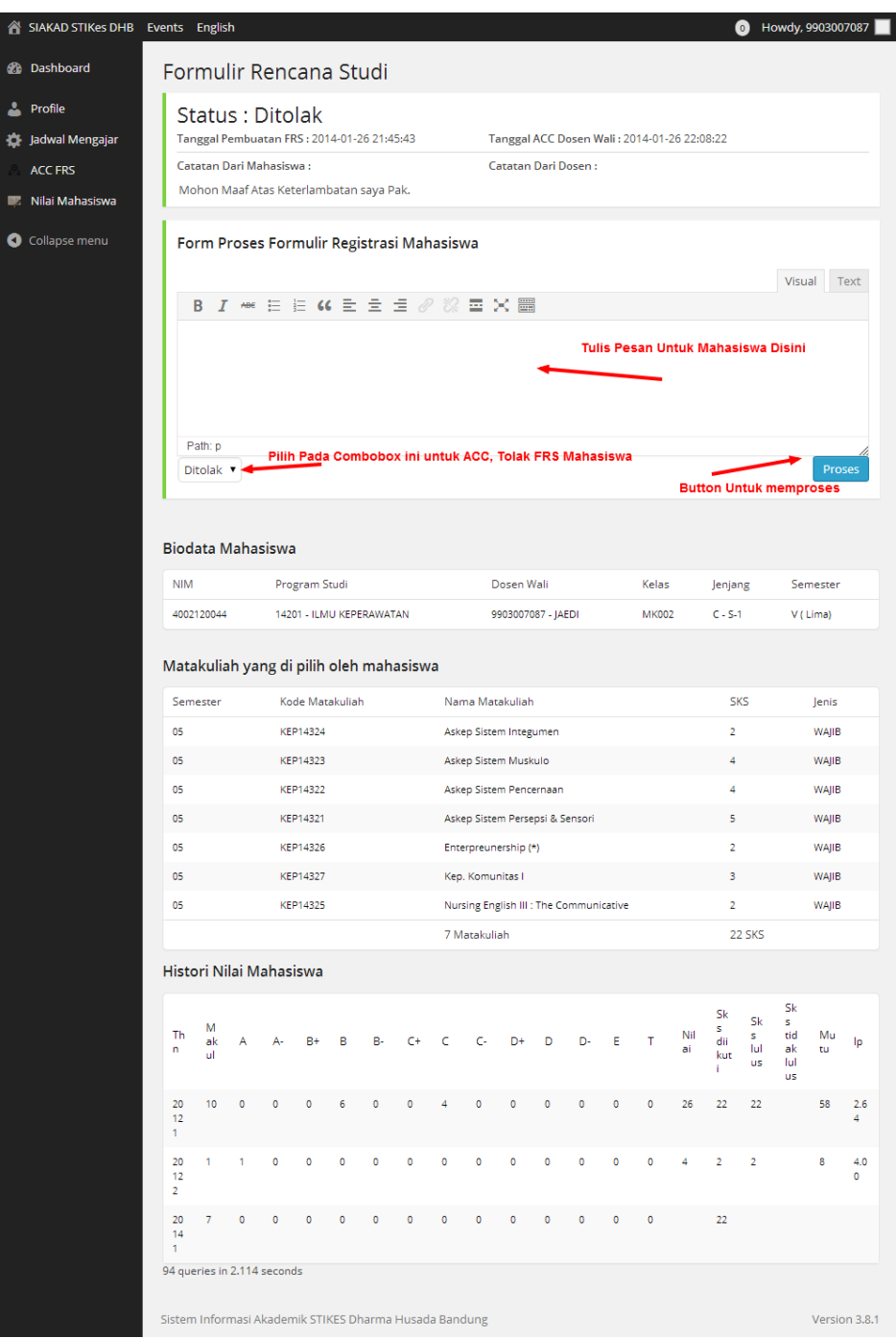

*Halaman FRS (Form Rencana Studi)* 

| A  | SIAKAD STIKes DHB Events                               | Bahasa Indonesia<br>$\bullet$                                                             |                          |                                                         |                                         |                            |                | Apa kabar, FLORA |  |
|----|--------------------------------------------------------|-------------------------------------------------------------------------------------------|--------------------------|---------------------------------------------------------|-----------------------------------------|----------------------------|----------------|------------------|--|
| æ. | Dasbor<br>Formulir Rencana Studi                       |                                                                                           |                          |                                                         |                                         |                            |                |                  |  |
|    | Profil                                                 |                                                                                           | Status : Baru            |                                                         |                                         |                            |                |                  |  |
|    | <b>History Nilai</b>                                   | Tanggal Pembuatan FRS: 2014-01-26 21:45:43<br>Tanggal ACC Dosen Wali: 0000-00-00 00:00:00 |                          |                                                         |                                         |                            |                |                  |  |
| 面面 | <b>History Pembayaran</b>                              |                                                                                           | Catatan Dari Mahasiswa:  |                                                         |                                         | <b>Catatan Dari Dosen:</b> |                |                  |  |
| o  | Jadwal Matakuliah                                      | Mohon Maaf Atas Keterlambatan saya Pak.                                                   |                          |                                                         |                                         |                            |                |                  |  |
|    | Kartu Mahasiswa                                        |                                                                                           |                          |                                                         |                                         |                            |                |                  |  |
|    | <b>FRS</b>                                             | <b>NIM</b>                                                                                | Program Studi            |                                                         | Dosen Wali                              | Kelas                      | Jenjang        | Semester         |  |
| 眉  | <b>Status FRS</b>                                      | 4002120044                                                                                | 14201 - ILMU KEPERAWATAN |                                                         | 9903007087 - JAEDI                      | <b>MK002</b>               | $C - S - 1$    | V (Lima)         |  |
| O  | Persempit menu                                         | Semester                                                                                  | Kode Matakuliah          |                                                         | Nama Matakuliah                         |                            | <b>SKS</b>     | lenis            |  |
|    |                                                        | 05                                                                                        | <b>KEP14324</b>          |                                                         | Askep Sistem Integumen                  |                            | 2              | WAJIB            |  |
|    |                                                        | 05                                                                                        | KEP14323                 | Askep Sistem Muskulo                                    |                                         |                            | 4              | WAJIB            |  |
|    |                                                        | 05                                                                                        | <b>KEP14322</b>          |                                                         | Askep Sistem Pencernaan                 |                            | 4              | WAJIB            |  |
|    |                                                        | 05                                                                                        | KEP14321                 | Askep Sistem Persepsi & Sensori<br>Enterpreunership (*) |                                         |                            | 5              | WAJIB            |  |
|    |                                                        | 05                                                                                        | KEP14326                 |                                                         |                                         |                            | $\overline{2}$ | WAJIB            |  |
|    |                                                        | 05                                                                                        | <b>KEP14327</b>          |                                                         | Kep. Komunitas I                        |                            |                | WAJIB            |  |
|    |                                                        | 05                                                                                        | KEP14325                 |                                                         | Nursing English III : The Communicative |                            | $\overline{2}$ | WAJIB            |  |
|    |                                                        |                                                                                           |                          | 7 Matakuliah                                            |                                         |                            | 22 SKS         |                  |  |
|    |                                                        | 87 queries in 2,112 seconds                                                               |                          |                                                         |                                         |                            |                |                  |  |
|    |                                                        |                                                                                           |                          |                                                         |                                         |                            |                | Versi 3.8.1      |  |
|    | Sistem Informasi Akademik STIKES Dharma Husada Bandung |                                                                                           |                          |                                                         |                                         |                            |                |                  |  |

*Status dimana dosen wali belum memproses FRS mahasiswa Status* 

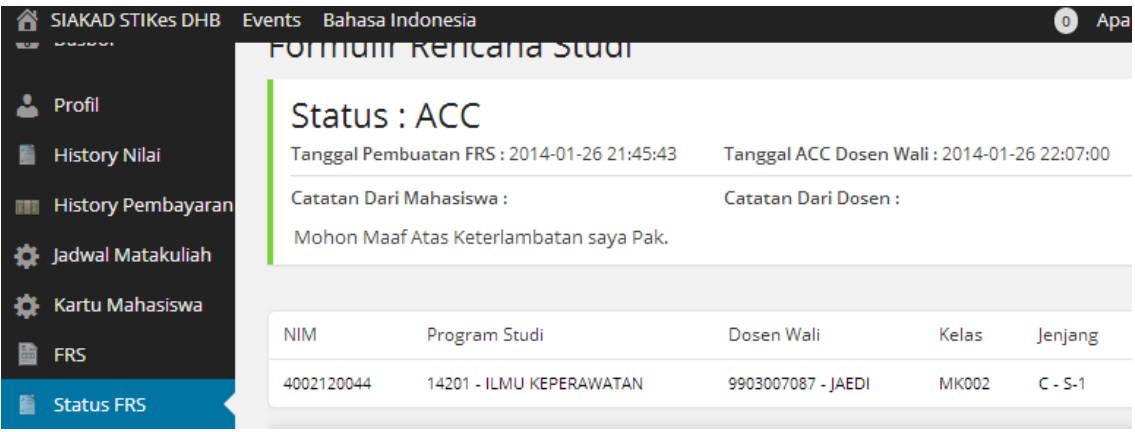

*Status dimana dosen wali meng ACC FRS mahasiswa* 

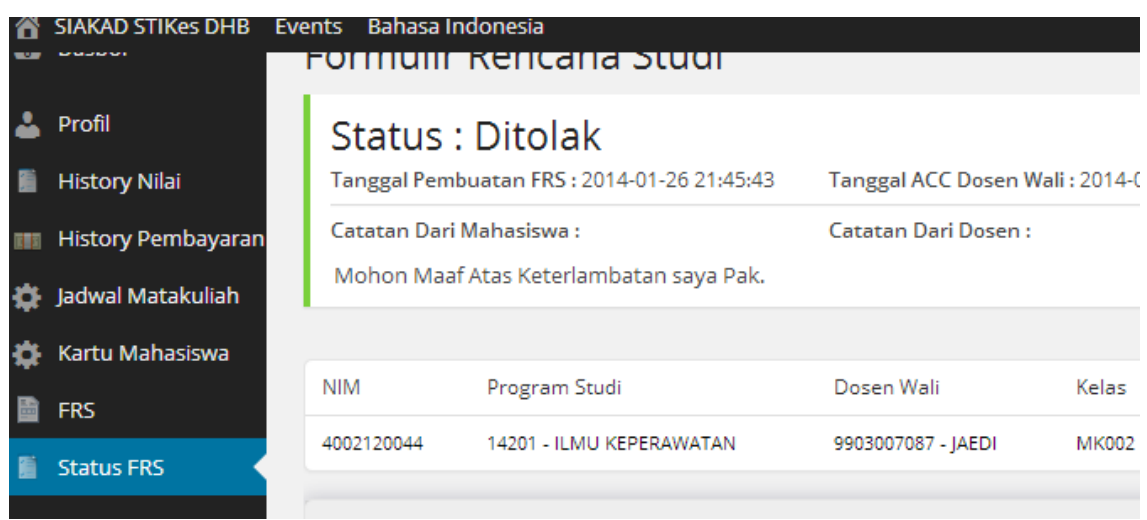

*Status dimana dosen wali menolak FRS mahasiswa* 

## **MENU JADWAL MENGAJAR**

SIAKAD STIKes DHB Events English + Howdy, 9903007087 Screen Options  $\mathbf{v}$ Help v **2** Dashboard Jadwal Matakuliah Profile  $20122(2)$ Ruang dan<br>Gedung de Jadwal Mengajar Matakuliah Program Studi Waktu Kelas ACC FRS Senin, 14:32:49 sd<br>16:32:55 SIA243 - MIKROBIOLOGI DAN PARASITOLOGI S-1 - ILMU<br>KEPERAWATAN MK004(1) R002 - G002 Download | Upload Nilai Nilai Mahasiswa SIC215 - FISIKA  $S-1 - ILMU$ MK001(78) Jumat, 18:00:01 sd  $RO01 - GO01$ **EXAMPLE**<br> **KESEHATAN**<br>
MASYARAKAT Collapse menu  $20:00:12$ Download | Upload Nilai 89 queries in 2.040 seconds Sistem Informasi Akademik STIKES Dharma Husada Bandung Version 3.8.1

Dosen dapat melihat jadwal mengajar pada halaman ini.

*Halaman Jadwal Mengajar* 

## **MENU JADWAL MENGAJAR**

Dosen dapat memberikan nilai pada mahasiswa yang mengikuti matakuliah yang diajar oleh dosen bersangkutan.

- · Download : Klik link Download untuk mendapatkan data mahasiswa yang diajar
- · Upload Nilai: Dosen mengupload format excel, nilai yang telah di isi dari format Link Download diatas.

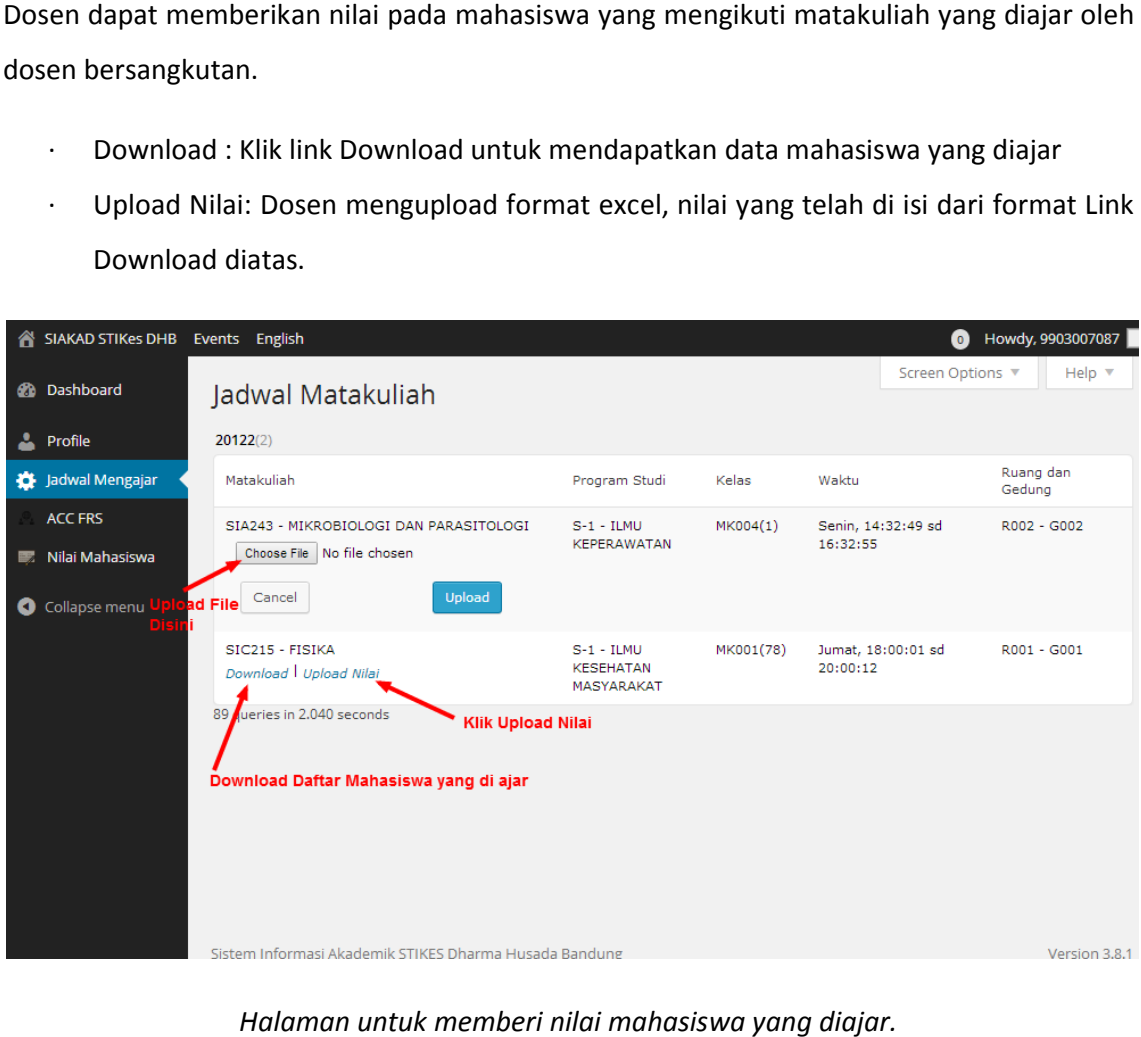

*Halaman untuk memberi nilai mahasiswa yang diajar.*

# HTTP://SIAKAD.STIKESDHB.AC.ID